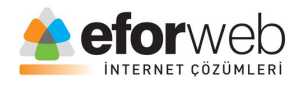

# **WEB TASARIM DERSLERİ**

**Ders 11: HTML Giriş**

#### **HTML'de Formlar: Readonly**

Readonly özelliği giriş alanının değiştirilemez yapar.

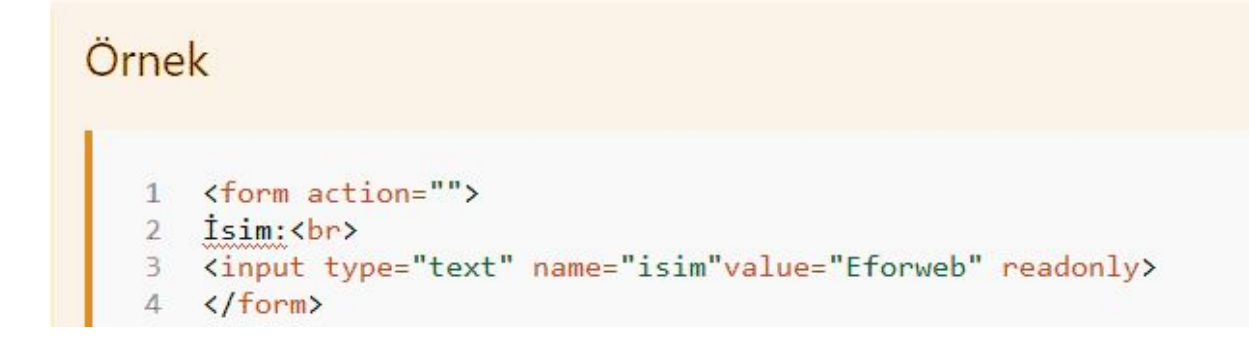

## **HTML'de Formlar: Disabled Özelliği**

Bu özelliğimiz giriş alanını devre dışı bırakarak içeriğini değiştirilemez hale getirir.

Bir önceki örnekten farkı giriş alanına tıklanamaması ve seçim yapılamaz olmasıdır.

```
Örnek
1 <form action="">
2 i \sin(\frac{b}{b})<input type="text" name="isim" value="Eforweb" disabled>
\overline{3}4 \times / \text{form}
```
### **HTML'de Formlar: Size Özelliği**

Size özelliğini kullanarak giriş alanlarımızın boyutunu ayarlayabiliriz

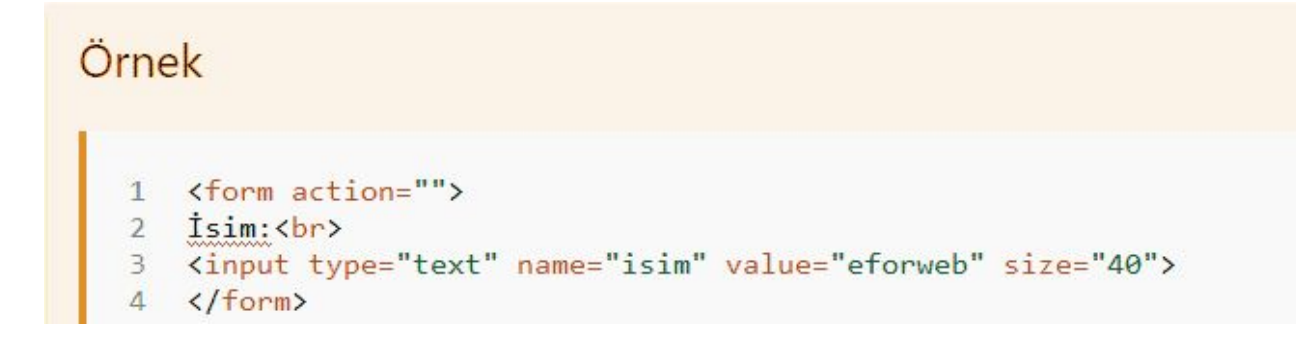

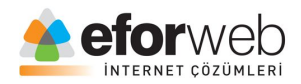

## **HMTL'de Formlar: Maxlength Özelliği**

maxlength özelliğini kullanarak formlarımızda içerik alanlarınıa maximum kaç karakter girişebileceğini belirleriz

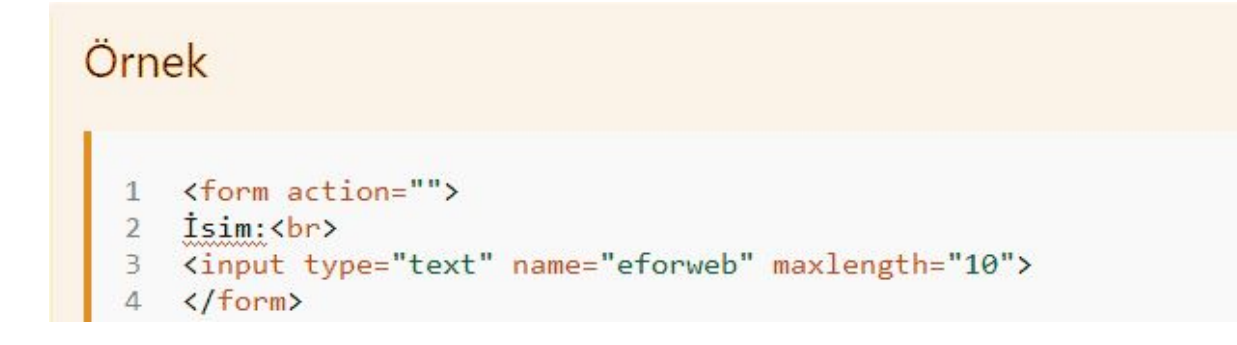

Bu özelliği kullandığımız zaman metin alanımıza mesela max 10 karakter sınırı koyduysak o metin alanına en fazla 10 adet karakter girilebilir.

Ve bu özellikte metin alanına belirlediğiniz sayıdan fazla karakter girişi yapılmısa kullanıcıya geri bildirim yapmaz.

Eğer kullanıcıyı bu konuda bilgilendirmek isterseniz JavaScript kodları kullanmanız gerekecek.

Bugünkü dersimizde web tasarım kursumuzda HTML form elemanlarında readonly özelliğini, disabled özelliğini, size özelliğini, maxlength özelliğini ve nasıl kullanıldıklarını öğrendik.

Bir sonraki deste görüşmek üzere.